#### http://my-ccna.blogspot.com/ PROT.Y DISPOSITIVOS COMUNICACION (CCNA2)

## Configuraciones básicas

1.- Para poder conectarse al router Cisco, se necesita de un cable rollover (transpuesto)

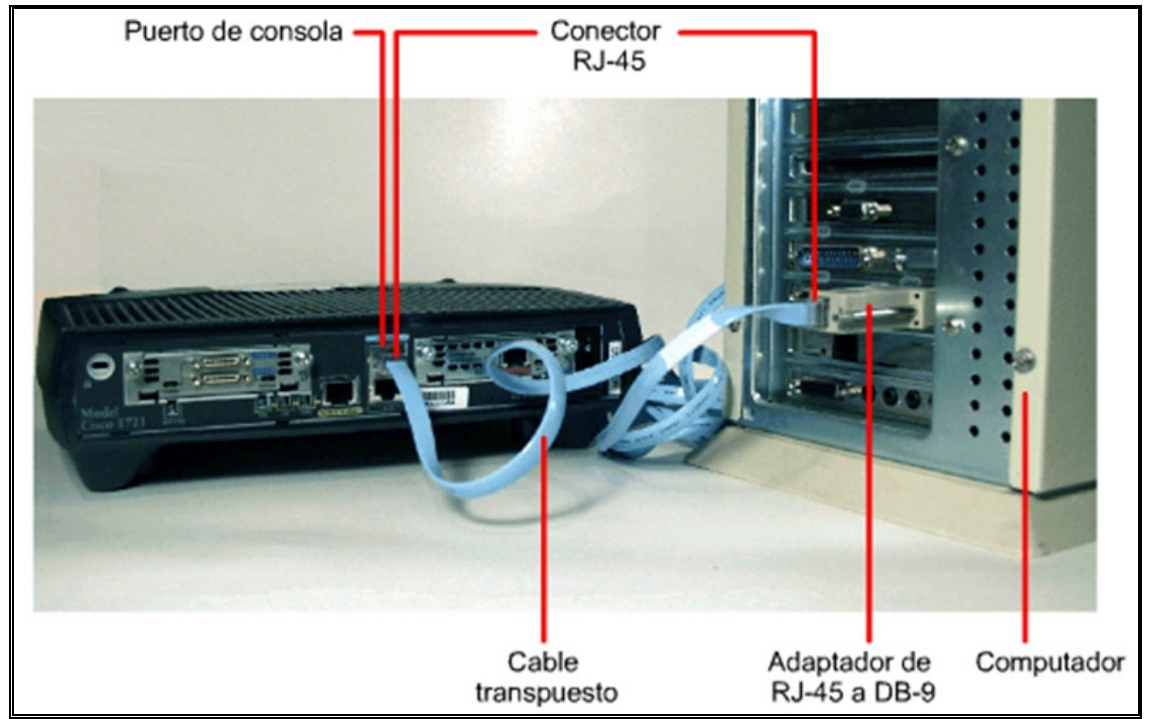

Teniendo listo el enlace físico, se debe ir al PC y a través de un emulador de Terminal establecer una conexión tomando en cuenta los siguientes parámetros.

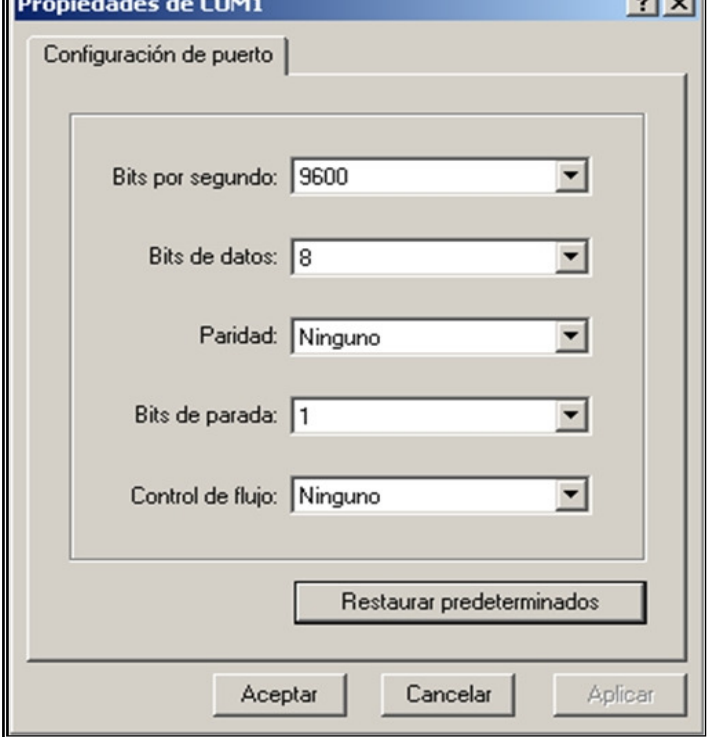

http://my-ccna.blogspot.com/

Una vez que hemos iniciado la sección y ha cargado el router quedamos en el modo de configuración Usuario ( en este modo solo tenemos acceso a comandos básicos " no se puede hacer cambios de configuración")

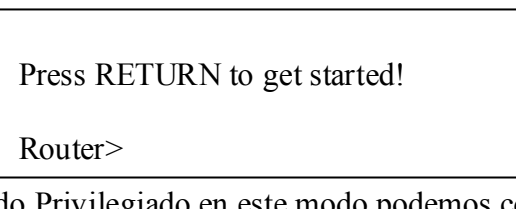

Modo Privilegiado en este modo podemos configurar nuestro router, para acceder a el desde el modo de configuración usuario se debe escribir la palabra enable (puede que el router nos pida contraseña, en ese caso ingresar dicha contraseña).

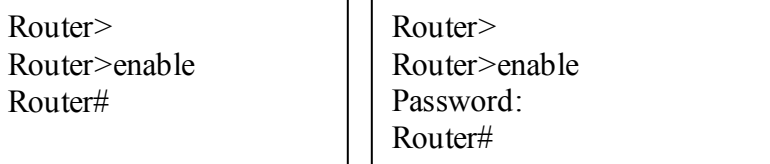

Nota: Por Razones de seguridad el router no muestra la contraseña cuando la ingresamos.

Modo de Configuración Global : en este modo de configuración se puede configurar algunos modos de configuración, para entrar en el se necesita estar en el modo de usuario privilegiado y escribir configure Terminal.

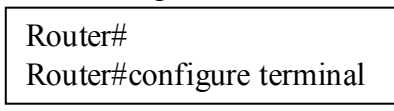

Dentro del modo de configuración global uno puede acceder a los diferentes modos que posee el router

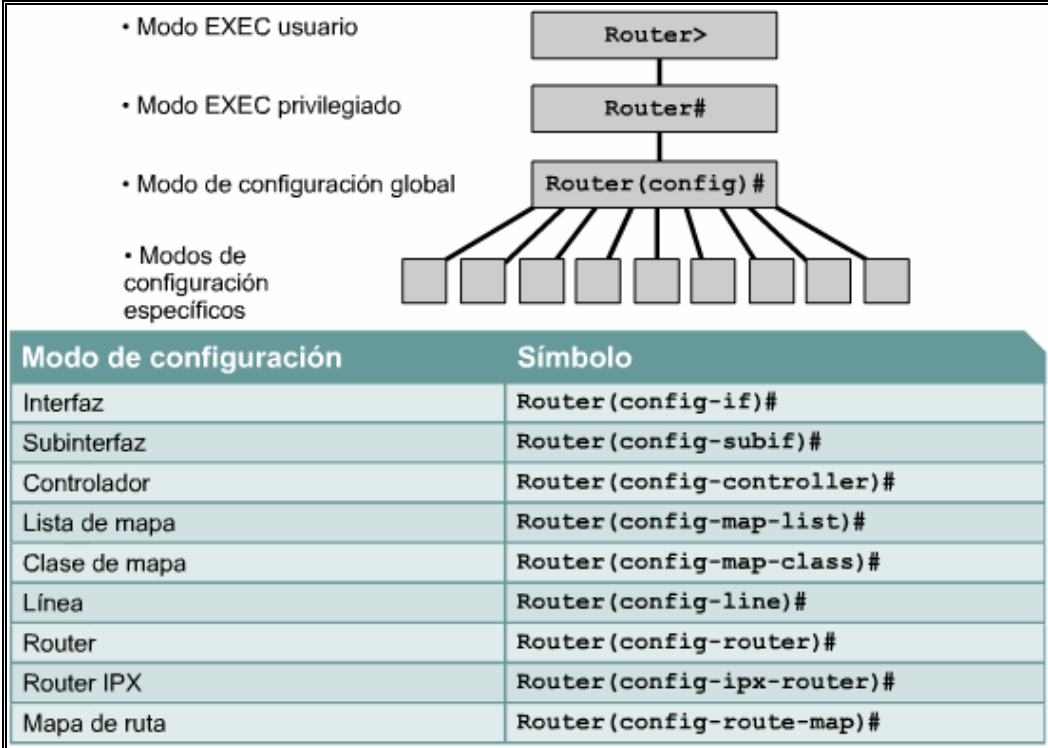

http://my-ccna.blogspot.com/ Configuraciones Basicas Ayuda : Con la tecla tab se auto completa un comando

Router#conf [tab] Router#configure [tab] Router#configure terminal

#### ¿Cómo ponerle un nombre al router?

Se necesita estar en el modo de configuración global, dentro del modo configure Terminal. Y escribir hostname [nombre del router] en este caso RTA

Router#configure terminal Router(config)#hostname RTA RTA(config)#

#### ¿Cómo configurar Telnet?

Para configurar telnet se necesita estar en el modo de configuración goblar, dentro del modo configure Terminal, se debe escribir line vty 0 4 (al poner 0 4 se configuran 5 secciones telnet), también se debe configurar una contraseña para esto usamos el comando password [contraseña] en este caso cisco, luego escribir el comando login.

> RTA#configure terminal RTA(config)#line vty 0 4 RTA(config-line)#password cisco RTA(config-line)#login

### ¿Cómo configurar el banner motd ?

Al configurar banner motd, cada vez que iniciamos el router o una sección telnet nos aparecerá un mensaje. Para configurarlo se necesita estar en el modo de configuración goblar, dentro del modo configure Terminal, se debe banner motd "mensaje"

RTA#configure terminal RTA(config)#banner motd "Acceso Restringido"

Al iniciar nuestro router nos aparecerá de la siguiente manera

Press RETURN to get started. Acceso Restringido

RTA>enable Password:

### http://my-ccna.blogspot.com/ Configuraciones de Interfaces

Para configurar las Interfaces se debe estar en el modo de configuración global, dentro del modo configure Terminal. La estructura del comando es la siguente

RTA(config)#interface [interfaz]

Una vez dentro de la interfaz se debe declarar una dirección IP.

RTA(config-if)#ip address [direccion IP][Mascara]

Si tenemos una interfaz serial de tipo DCE hay que configurar el clockrate (en el curso como velocidad ponemos casi siempre 128000)

RTA(config-if)#clock rate [velocidad]

Ahora que ya tenemos configurada nuestra Interfaz debemos habilitarla, para esto usamos el comando no shutdown

RTA(config-if)#no shutdown

## Configuración de protocolos de ruteo.

### RIP.

RIP: son las siglas de Routing Information Protocol (Protocolo de información de encaminamiento). Es un protocolo de puerta de enlace interna o IGP (Internal Gateway Protocol) utilizado por los routers (enrutadores), aunque también pueden actuar en equipos, para intercambiar información acerca de redes IP.

# Funcionamiento RIP

RIP utiliza UDP para enviar sus mensajes y el puerto 520.

RIP calcula el camino más corto hacia la red de destino usando el algoritmo del vector de distancias. La distancia o métrica está determinada por el número de saltos de router hasta alcanzar la red de destino.

RIP tiene una distancia administrativa de 120 (la distancia administrativa indica el grado de confiabilidad de un protocolo de enrutamiento, por ejemplo EIGRP tiene una distancia administrativa de 90, lo cual indica que a menor valor mejor es el protocolo utilizado)

RIP no es capaz de detectar rutas circulares, por lo que necesita limitar el tamaño de la red a 15 saltos. Cuando la métrica de un destino alcanza el valor de 16, se considera como infinito y el destino es eliminado de la tabla (inalcanzable).

La métrica de un destino se calcula como la métrica comunicada por un vecino más la distancia en alcanzar a ese vecino. Teniendo en cuenta el límite de 15 saltos mencionado anteriormente. Las métricas se actualizan sólo en el caso de que la métrica

anunciada más el coste en alcanzar sea estrictamente menor a la almacenada. Sólo se actualizará a una métrica mayor si proviene del enrutador que anunció esa ruta.

Las rutas tienen un tiempo de vida de 180 segundos. Si pasado este tiempo, no se han recibido mensajes que confirmen que esa ruta está activa, se borra. Estos 180 segundos, corresponden a 6 intercambios de información.

¿Como configurar RIP?

Para configurar RIP, se deben declarar las redes que están conectadas directamente al router

> RTA(config)#router rip RTA(config-router)#network [IP de la red]

Para revisar usamos el comando show ip route

RTA#show ip route

• la tabla de host se manda cada 30 segundos

## IGRP

IGRP es un protocolo de enrutamiento basado en la tecnología vector-distancia. Utiliza una métrica compuesta para determinar la mejor ruta basándose en el ancho de banda, el retardo, la confiabilidad y la carga del enlace. El concepto es que cada router no necesita saber todas las relaciones de ruta/enlace para la red entera. Cada router publica destinos con una distancia correspondiente. Cada router que recibe la información, ajusta la distancia y la propaga a los routers vecinos. La información de la distancia en IGRP se manifiesta de acuerdo a la métrica. Esto permite configurar adecuadamente el equipo para alcanzar las trayectorias más óptimas.

#### IGRP

Metrica ( $10^{27}$  /bw (de la mejor ruta) +delay/10)

EIGRP Metrica ( $10^{\text{4}}$  /bw (de la mejor ruta) +delay/10)\*256

Nota: bw = ancho de banda

http://my-ccna.blogspot.com/

## ¿Como configurar IGRP?

Para configurar EIGRP, se deben declarar las redes que están conectadas directamente al router,

> RTA(config)#router eigrp 101 RTA(config-router)#network [IP de la red]

Configurar el delay

Router(config-if)#delay []

Configurar el ancho de banda

Router(config-if)#bandwidth []

Configurar la MTU

Router(config-if)#mtu []

Para revisar usamos el comando show ip route

Router#show ip route

### Redistribuye

Se usa para hacer que rip y eigrp se vean entre si

Router(config)# router rip Router(config-router)#version 2 Router(config-router)# redistribute eigrp 120 metric 2

Router(config)# router 120 Router(config-router)#network [ip red(es)]

Router(config-router)# redistribute rip metric 700 100 255 255 1500

Router(config-router)# redistribute rip metric [BW][Retardo][confiabilidad][ confiabilidad][MTU] Nota 255 es el 100% de confiabilidad http://my-ccna.blogspot.com/